### **NOTICE OF ANNUAL GENERAL MEETING**

**NOTICE IS HEREBY GIVEN THAT THE 28TH ANNUAL GENERAL MEETING OF THE SHAREHOLDERS OF ANUKARAN COMMERCIAL ENTERPRISES LIMITED WILL BE HELD ON THURSDAY 27TH SEPTEMBER, 2018 AT THE REGISTERED OFFICE OF THE COMPANY AT 6/45, OLD ANAND NAGAR, OFF WESTERN EXPRESS HIGHWAY, SANTACRUZ (EAST), MUMBAI – 400055 AT 09.00 A.M. TO TRANSACT THE FOLLOWING BUSINESS:** 

### **ORDINARY BUSINESS:**

- 1. To review, consider and adopt the Audited Financial Statements as on March 31, 2018 together with the Reports of the Board of Directors and Auditors thereon.
- 2. To appoint a Director in place of Mr. Kushal Shah (DIN: 00434124), who retires by rotation and is eligible for reappointment.

By order of the Board of Directors

 **Hemen Shah** Director

Mumbai, 27th August, 2018.

### **Registered Office:**

6/45, Old Anand Nagar Off Western Express Highway, Santacruz (E), Mumbai-400055 T: 022-61588917 CIN: L51103MH1985PLC036664 E: [cs@anukaranlimited.com](mailto:cs@anukaranlimited.com)  W: [www.anukaranlimited.com](http://www.anukaranlimited.com/)

# **NOTES:**

- 1. A member entitled to attend and vote at the meeting is entitled to appoint a proxy to attend and vote on his behalf and such proxy need not be a member.
- 2. The proxy forms, duly stamped and completed should reach the registered office of the company at least 48 hours before the time fixed for commencement of the meeting.
- 3. The Register of Members and Share Transfer Books shall remain closed from 21th September, 2018 to 27th September, 2018.(both days inclusive)
- 4. Members are requested to notify any change in their address, bank details, etc.:
	- a. to their Depository Participants (DPs) in respect of shares held in demat form; and
	- b. to the Registrar and Share Transfer Agent of the Company in respect of shares held in physical form, quoting their folio numbers.
- 5. Attendance slip, proxy form and the route map of the Venue of the Meeting are annexed hereto. Members/Proxies/Authorized Representatives are requested to bring to the Meeting necessary details of their shareholding, attendance slip(s) and copies of Annual Report. In case of joint holders attending the Meeting, the Member whose name appears as the first holder in the order of names as per the Register of Members of the Company will be entitled to vote.
- 6. Members who hold shares in dematerialized form are requested to write their Client Id and DP ID numbers and members who hold shares in physical form are requested to write their folio numbers in the attendance slip for attending the meeting.
- 7. The Notice of the AGM along with the Annual Report 2017-18 is being sent by electronic mode to all the Members whose e-mail IDs are registered with the Company/DP.
- 8. The Notice of the AGM and Annual Report 2017-18 will also be available on the Company's website **www.anukaranlimited.com**
- 9. Members holding shares in physical form are requested to consider converting their shareholding in dematerialized form, to eliminate the risks associated with physical shares including fraudulent transfers and loss in transit. Members can contact TSRDL for assistance in this regard. SEBI has decided that securities of listed companies can be transferred only in dematerialised form.
- 10. In compliance with the provisions of Section 108 of the Act and the Companies (Management and Administration) Rules, 2014 (including any statutory modifications made there under, from time to time) and pursuant to Regulation 44 of Listing Regulations, the Members are provided with the facility to cast their vote electronically, through the e-voting services provided by NSDL, on all Resolutions set forth in this notice. The facility for voting, through polling paper shall also be made available at the venue of the 28th AGM. The Members attending the

Meeting, who have not already cast their vote through remote e-voting shall be able to exercise their voting rights at the AGM. The Members, who have already cast their vote through remote e-voting may attend the Meeting but shall not be entitled to cast their vote again at the AGM. In terms of the requirements of the Act and the relevant Rules, the Company has fixed 20th September, 2018 as the 'Cut-off' Date. The remote e-voting/voting rights of the shareholders/beneficial owners shall be reckoned on the equity shares held by them as on Cut-off Date, i.e. 20th September, 2018.

### **The instructions for e-voting are as under:**

### **Step 1 : Log-in to NSDL e-Voting system**

- 1. Visit the e-Voting website of NSDL. Open web browser by typing the following URL: [https://www.evoting.nsdl.com/.](https://www.evoting.nsdl.com/)
- 2. Once the home page of e-Voting system is launched, click on the icon "Login" which is available under 'Shareholders' section.
- 3. A new screen will open. You will have to enter your User ID, your Password and a Verification Code as shown on the screen. Alternatively, if you are registered for NSDL eservices i.e. IDEAS, you can log-in at <https://eservices.nsdl.com/> with your existing IDEAS login. Once you log-in to NSDL eservices after using your log-in credentials, click on e-Voting and you can proceed to Step 2 i.e. Cast your vote electronically.
- 4. Your User ID details will be as per details given below :
	- a) **For Members who hold shares in demat account with NSDL:** 8 Character DP ID followed by 8 Digit Client ID (For example if your DP ID is IN300\*\*\* and Client ID is 12\*\*\*\*\*\* then your user ID is  $IN300***12*****$ ).
	- b) **For Members who hold shares in demat account with CDSL:** 16 Digit Beneficiary ID (For example if your Beneficiary ID is 12\*\*\*\*\*\*\*\*\*\*\*\*\*\* then your user ID is 12\*\*\*\*\*\*\*\*\*\*\*\*\*\*).
	- c) **For Members holding shares in Physical Form:** EVEN Number followed by Folio Number registered with the company (For example if folio number is 001\*\*\* and EVEN is 101456 then user ID is 101456001\*\*\*).
- 5. Your password details are given below:
- a. If you are already registered for e-Voting, then you can use your existing password to login and cast your vote.
- b. If you are using NSDL e-Voting system for the first time, you will need to retrieve the 'initial password' which was communicated to you. Once you retrieve your 'initial password', you need to enter the 'initial password' and the system will force you to change your password.
- c. How to retrieve your 'initial password'?
	- i. If your email ID is registered in your demat account or with the company, your 'initial password' is communicated to you on your email ID. Trace the email sent to you from NSDL from your mailbox. Open the email and open the attachment i.e. a .pdf file. Open the .pdf file. The password to open the .pdf file is your 8 digit client ID for NSDL account, last 8 digits of client ID for CDSL account or folio number for shares held in physical form. The .pdf file contains your 'User ID' and your 'initial password'.
	- ii. If your email ID is not registered, your 'initial password' is communicated to you on your postal address.
- 6. If you are unable to retrieve or have not received the "Initial password" or have forgotten your password:
	- a. Click on "**[Forgot User Details/Password](https://www.evoting.nsdl.com/eVotingWeb/commonhtmls/NewUser.jsp)**?"(If you are holding shares in your demat account with NSDL or CDSL) option available on [www.evoting.nsdl.com.](http://www.evoting.nsdl.com/)
	- b. "**[Physical User Reset Password](https://www.evoting.nsdl.com/eVotingWeb/commonhtmls/PhysicalUser.jsp)**?" (If you are holding shares in physical mode) option available on [www.evoting.nsdl.com.](http://www.evoting.nsdl.com/)
	- c. If you are still unable to get the password by aforesaid two options, you can send a request at [evoting@nsdl.co.in](mailto:evoting@nsdl.co.in) mentioning your demat account number/folio number, your PAN, your name and your registered address.
- 7. After entering your password, tick on Agree to "Terms and Conditions" by selecting on the check box.
- 8. Now, you will have to click on "Login" button.
- 9. After you click on the "Login" button, Home page of e-Voting will open.

# **Step 2 : Cast your vote electronically on NSDL e-Voting system.**

- 1. After successful login at Step 1, you will be able to see the Home page of e-Voting. Click on e-Voting. Then, click on Active Voting Cycles.
- 2. After click on Active Voting Cycles, you will be able to see all the companies "EVEN" in which you are holding shares and whose voting cycle is in active status.
- 3. Select "EVEN" of the Company. **The "EVEN" is 109400**
- 4. Now you are ready for e-Voting as the Voting page opens.
- 5. Cast your vote by selecting appropriate options i.e. assent or dissent, verify/modify the number of shares for which you wish to cast your vote and click on "Submit" and also "Confirm" when prompted.
- 6. Upon confirmation, the message "Vote cast successfully" will be displayed.
- 7. You can also take the printout of the votes cast by you by clicking on the print option on the confirmation page.
- 8. Once you confirm your vote on the resolution, you will not be allowed to modify your vote.

## **General Guidelines for shareholders:**

- 1. Institutional shareholders (i.e. other than individuals, HUF, NRI etc.) are required to send scanned copy (PDF/JPG Format) of the relevant Board Resolution/ Authority letter etc. with attested specimen signature of the duly authorized signatory(ies) who are authorized to vote, to the Scrutinizer by e-mail [vyasnamrata17@gmail.com](mailto:vyasnamrata17@gmail.com) to with a copy marked to [evoting@nsdl.co.in.](mailto:evoting@nsdl.co.in)
- 2. Ms.Namrata Vyas of M/s. Namrata Vyas & Associates, Practicing Company Secretaries, have been appointed as the Scrutinizer to scrutinize the e-voting process (including voting by shareholders through Ballot Form at the AGM, who have not cast their vote earlier) in a fair and transparent manner.
- 3. The Scrutinizer shall immediately after the conclusion of voting at the AGM, count the votes cast at the AGM and thereafter, unblock the votes through remote e-voting in the presence of at least two witnesses not in the employment of the Company and make his Report of the votes cast in favour or against, if any, within a period not exceeding 48 hours from the conclusion of the AGM, to the Chairman of the

Company or to a person authorised by the Board for declaring the voting results.

- 4. The results along with the Scrutinizer's Report shall be placed on the Company's website www.anukaranlimited.com and on the website of NSDL www.evoting.nsdl.com immediately afterthe result is declared by the Company and communicated to BSE Limited, where the shares of the Company are listed.
- 5. It is strongly recommended not to share your password with any other person and take utmost care to keep your password confidential. Login to the e-voting website will be disabled upon five unsuccessful attempts to key in the correct password. In such an event, you will need to go through the "[Forgot User Details/Password?](https://www.evoting.nsdl.com/eVotingWeb/commonhtmls/NewUser.jsp)" or "[Physical](https://www.evoting.nsdl.com/eVotingWeb/commonhtmls/PhysicalUser.jsp)  [User Reset Password?](https://www.evoting.nsdl.com/eVotingWeb/commonhtmls/PhysicalUser.jsp)" option available on [www.evoting.nsdl.com](http://www.evoting.nsdl.com/) to reset the password.

In case of any queries, you may refer to the Frequently Asked Questions (FAQs) for members and e-voting user manual for members available at the Downloads sections of **https:/[/www.evoting.nsdl.com](http://www.evoting.nsdl.com/)** or contact NSDL at the following toll free no.: 1800-222-990.

By order of the Board of Directors

 **Hemen Shah Director** 

Mumbai, 27th August, 2018.

**Registered Office:**  6/45, Old Anand Nagar Off Western Express Highway, Santacruz (E), Mumbai-400055 T: 022-61588917 CIN: L51103MH1985PLC036664 E: [cs@anukaranlimited.com](mailto:cs@anukaranlimited.com)  W: [www.anukaranlimited.com](http://www.anukaranlimited.com/)

# **Details of Directors Seeking Appointment/Re appointment at the Annual General Meeting pursuant to Regulation 36 of the SEBI (Listing Obligations And Disclosure Requirements) Regulations, 2015:**

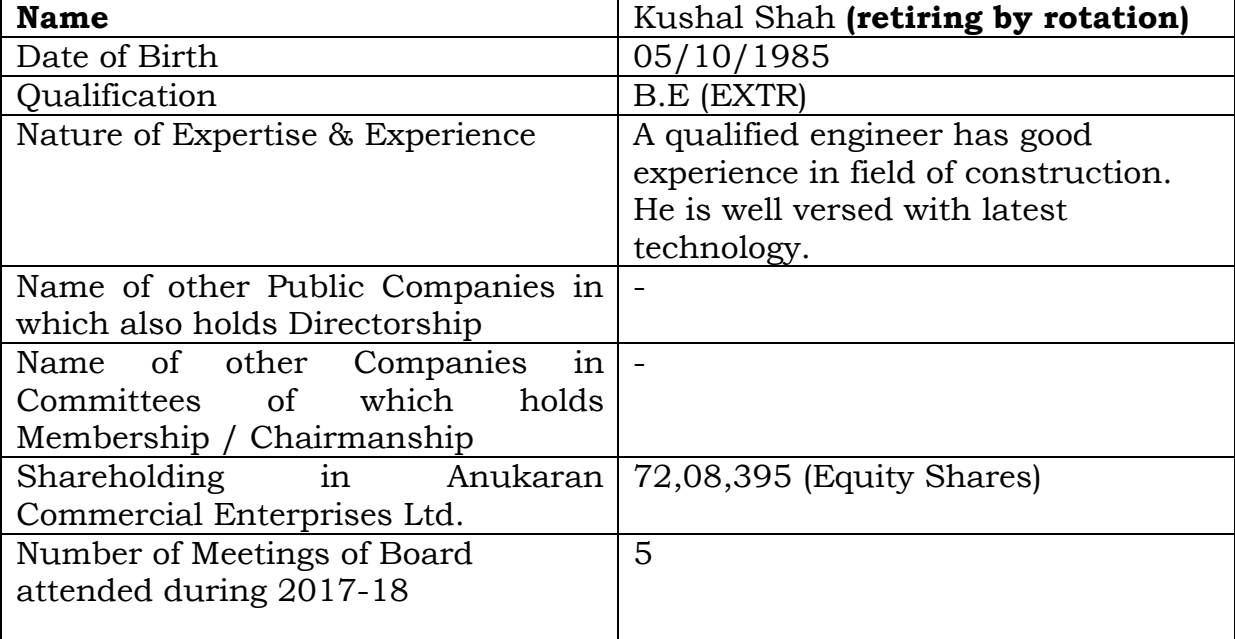